株式会社 ネットワークス 〒561-0893 豊中市宝山町23-31 TEL06(6844)1069 FAX06(6844)2754 〒102-0083 千代田区麹町4-1-4 TEL03(3556)2921 FAX03(3556)2923

## 令和5年9月バージョンアップのご案内

あ 拝啓 貴所益々ご清栄のこととお慶び申し上げます。毎度格別のお引立てに預かりありがとうございます。 さて、KEMPOS に関し、以下の点につきバージョンアップを行いますのでご案内申し上げます。 バージョンアップ内容の詳細につきましては、弊社ホームページに近日中にアップいたします。 (弊社ホームページ:[https://www.kempos.co.jp/\)](https://www.kempos.co.jp/)

#### |1| KEMPOS の動作環境について、以下の点にご注意下さい。

# 1.Ver810(32bit 版 Office 専用)までの方は今後に備えてバージョ

## ンアップをご検討下さい。

最近、新しくパソコンを入れ替えたユーザー様で「KEMPOS がエラーになる」という連絡を頻繁に頂いて います。パソコンを新規購入しますと、Office の標準仕様が64bit 版となっていますので、上記バージョ ンの KEMPOS はそのままでは使用できません。一旦 64bit 版をアンインストールして 32bit 版を再インス トールして頂く手間が必要となります。弊社で作業する場合、作業費も発生します。最新版はどちらでも 動作しますので、今後に備えて、今回のバージョンアップを是非ご検討下さい。

# 2.サポートが終了している Office 2013 以前の環境では動作しま

# せん。

本バージョン(Ver900)を含む Ver820 以後の KEMPOS は、Microsoft 社がサポートしている Office 2016 以 後の環境でのみ動作します。 サポートが終了している Office 2013 以前の環境では動作しなくなりますの で、予めご確認ください。

#### |2| 祝日休日を考慮して期限管理をされているユーザー様について

Ver820 以後をお使いのユーザー様に関しましては、内閣府が提供する 2023 年の CSV データを、ユーザー 様ご自身で取り込んでいただくようお願いいたします。

尚、今回のリリースは Ver900となります。

#### (1) 電子帳簿保存法対応PDF 出力に関する機能を追加しました

管理事項にPDF 出力に関する項目を追加しました。

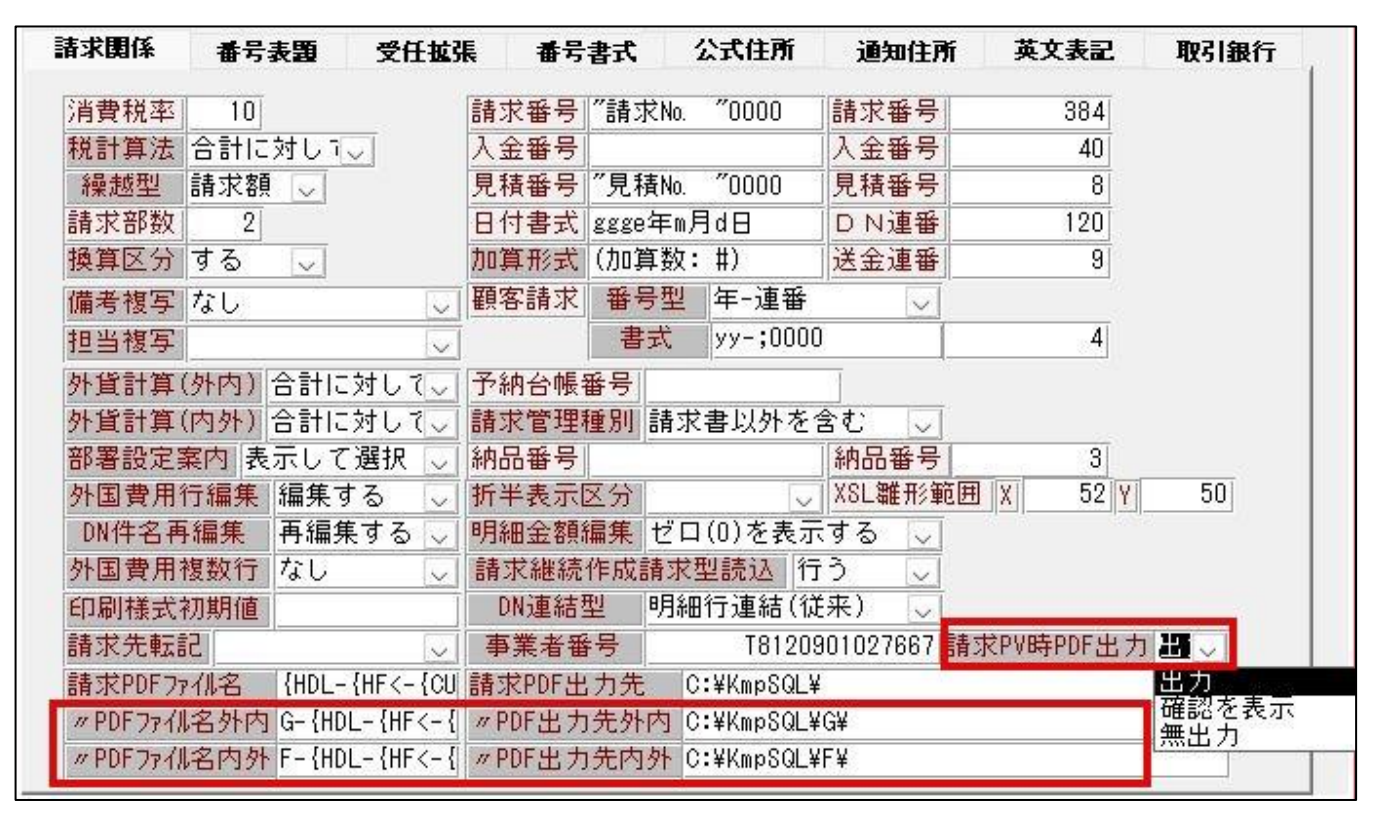

同様に顧客台帳にも項目を追加しました。

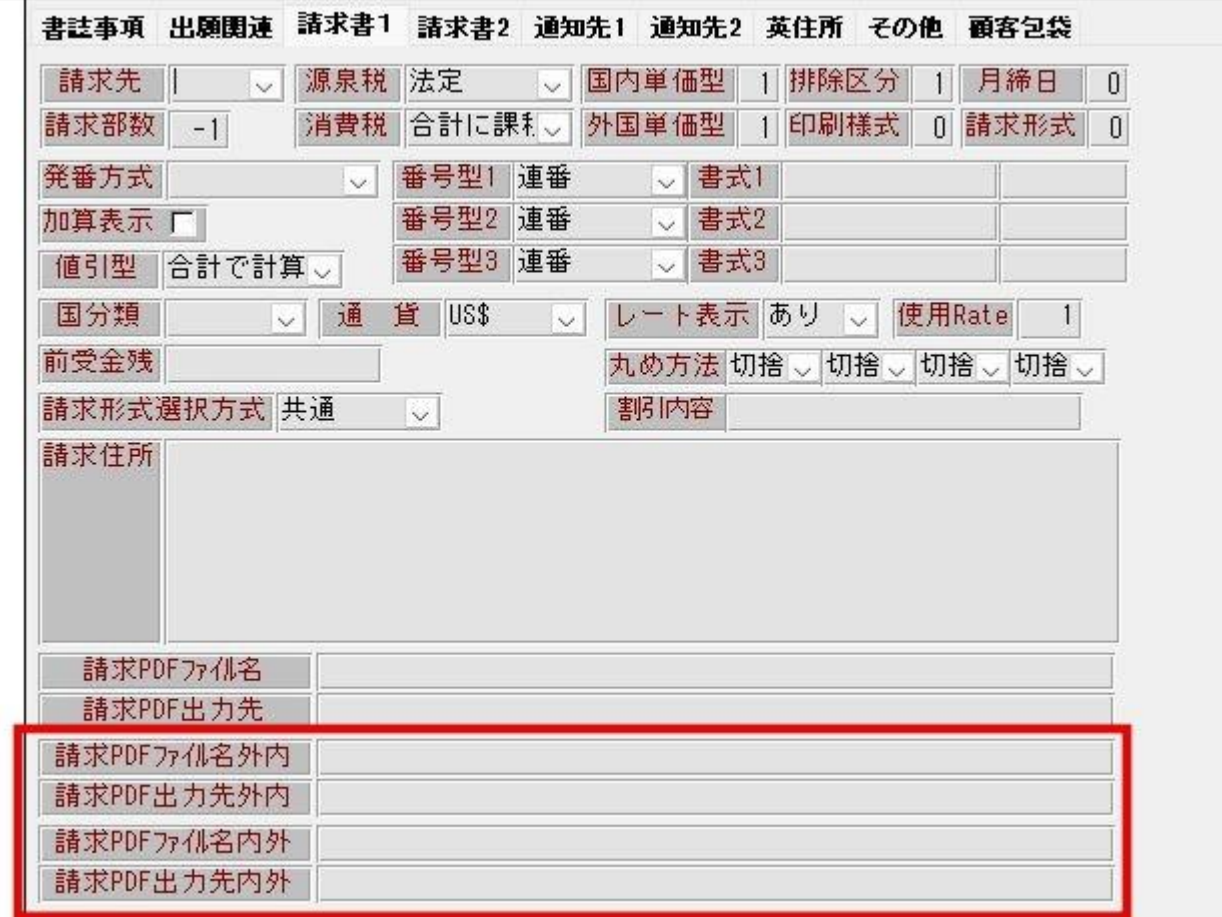

1. 請求書をプレビュー表示した際のPDF 出力について

1. 出力 2. 確認を表示 3. 無出力の選択肢を管理事項で設定できるようにしました。 前頁の管理事項の右側にある「請求 PV 時 PDF 出力」の項目により請求書プレビュー時の PDF 出力処理につ いて選択できるようにしました。

請求書レポートをプレビュー表示した後、そのまま印刷という操作をされている場合には、「出力」に設定 して置く必要があります。

しかしプレビュー表示により内容を確認してから印刷するので、プレビュー段階では PDF を出力したくない というユーザー様は「確認を表示」に設定することでその都度出力の有無を選択できます。

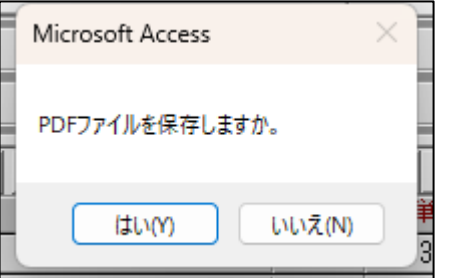

また、「無出力」にするとプレビューで PDF ファイルが出力されませんので、最終的に Print ボタンで印刷 するのを忘れないようにして下さい。

※ここで設定を変更した後、各クライアントにてすぐに設定を反映させたい場合には Kmp 請求で「種別再設 定」をして下さい。

※PDF 出力機能を使用していない場合にはこの項目を変更しないでください。

2. 既に PDF ファイルを出力している場合に、既存のファイルを置き換えるかどうか確認を表示するようにしま した。置き換える場合、出力済みのフォルダは変更せず、PDF ファイルのみ既存のものを削除してから新た に PDF 出力するようにしますので、金額を変更した場合にも以前のファイルが残ってしまう事が無くなりま す。

下図の請求書のデータを例に PDF ファイルを更新します。

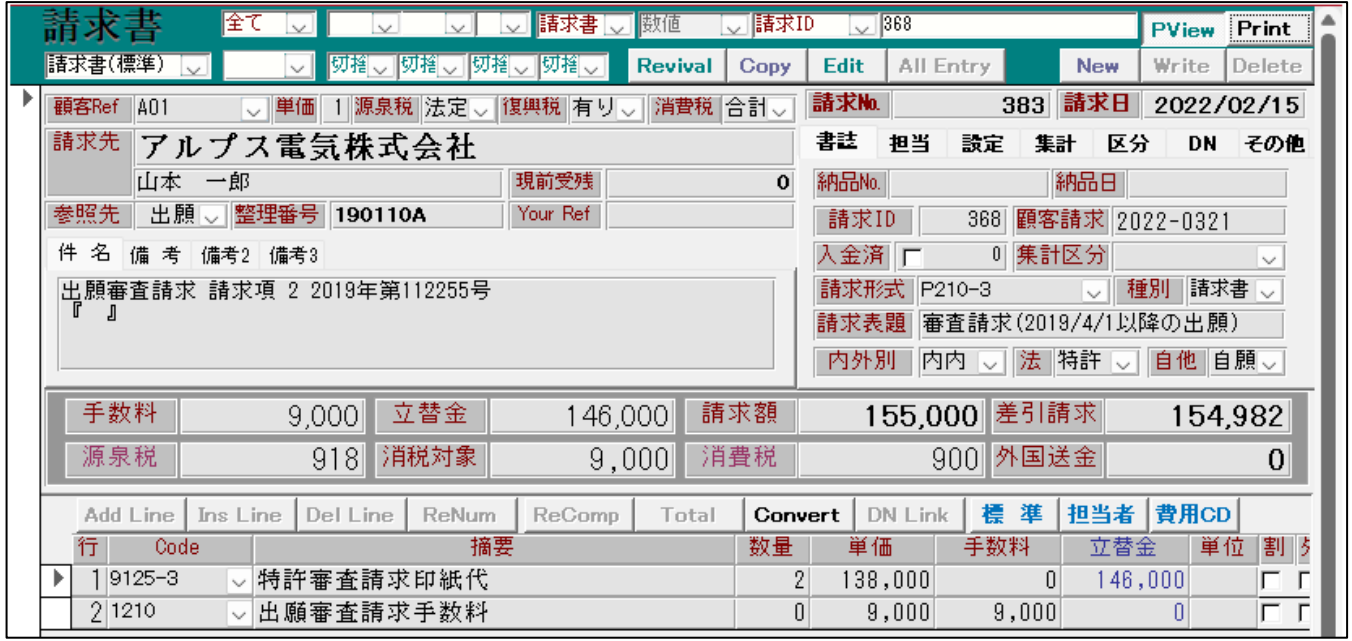

上図の合計額¥154,982 の請求書に対応した PDF ファイルが出力されています。

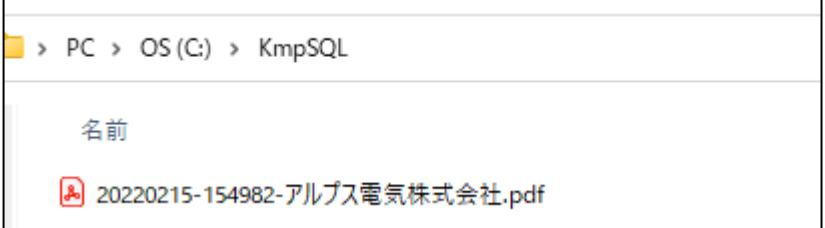

金額に変更があり、合計額が¥156,977 に変わったとします。

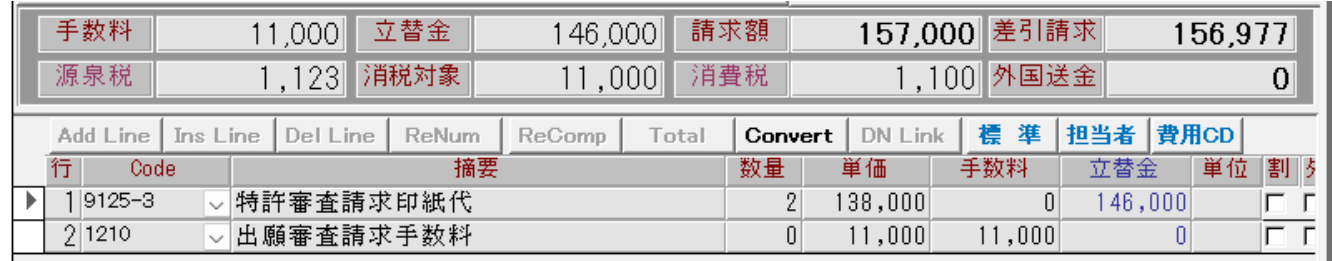

Print ボタンを押すと、すでに PDF ファイルを出力しているため確認が表示されます。

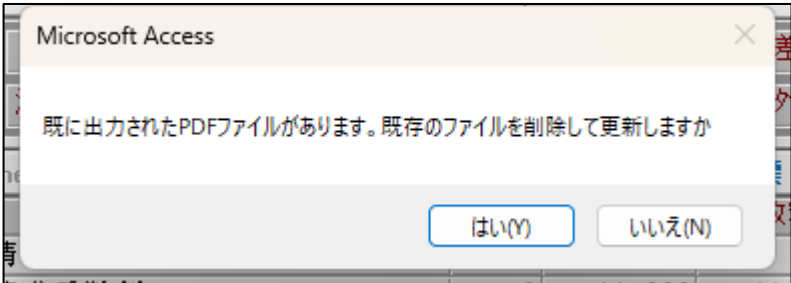

既存のファイルが削除され、合計額\156,977 に対応した新しいファイルが出力されます。

> PC > OS (C:) > KmpSQL 名前 8 20220215-156977-アルプス電気株式会社.pdf

ファイルの更新について、既存のPDF ファイルが出力されているフォルダについては変更せず、ファイルだ けを入れ替えます。

請求日の年ごとにフォルダを変更していた場合、年が明けてからPDF ファイルを出力したとしても以前のフ ォルダにあるPDF ファイルを入れ替えます。

もし、以前のファイルは削除して、新たに PDF ファイルを出力したい場合には、請求台帳に新たに追加した 削除ボタンにて既存の PDF ファイルを削除してから PDF ファイルを新たに出力して下さい。

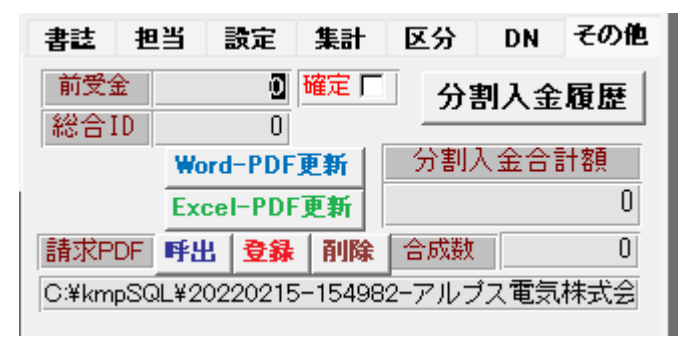

3. 内外別にPDF ファイルの設定を変更できるように、外内、内外のファイル名、出力先設定欄を管理事項と顧 客台帳に追加しました。設定が無い場合は内内(基本)の設定が採用されます。また顧客台帳の設定が有る 場合、管理事項に優先してそちらの設定が採用されます。

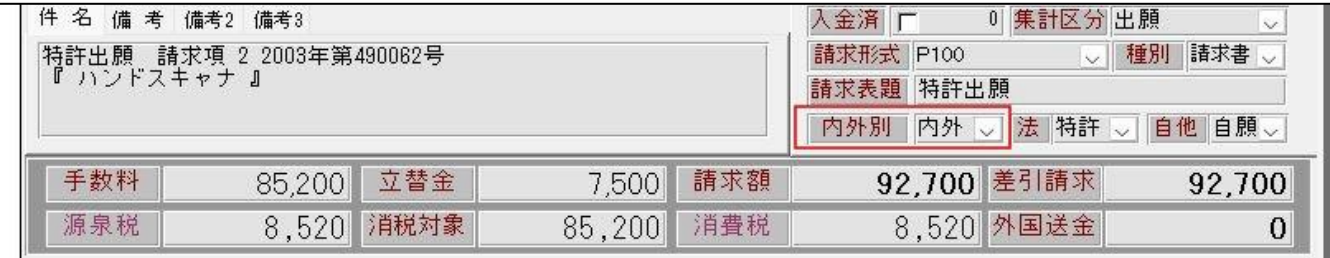

管理事項または顧客台帳にて内外用のファイル名、出力先を設定していた場合、その設定に基づいてPDF フ ァイルが出力されます。

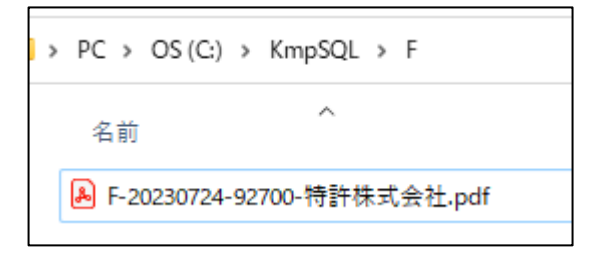

#### (2) JPlatPat ボタンを使用可能にしました

- 4. 4月より API を利用した特許情報の提供を特許庁が始めたため、JPlatPat の情報を出願台帳から呼び出せる 機能が使用可能になります。使用のためにはあらかじめ、特許情報取得API利用申込の手続が必要となります。
- ・使用不可としていた「J-PlatPat」ボタンを使用できるように復活しました。

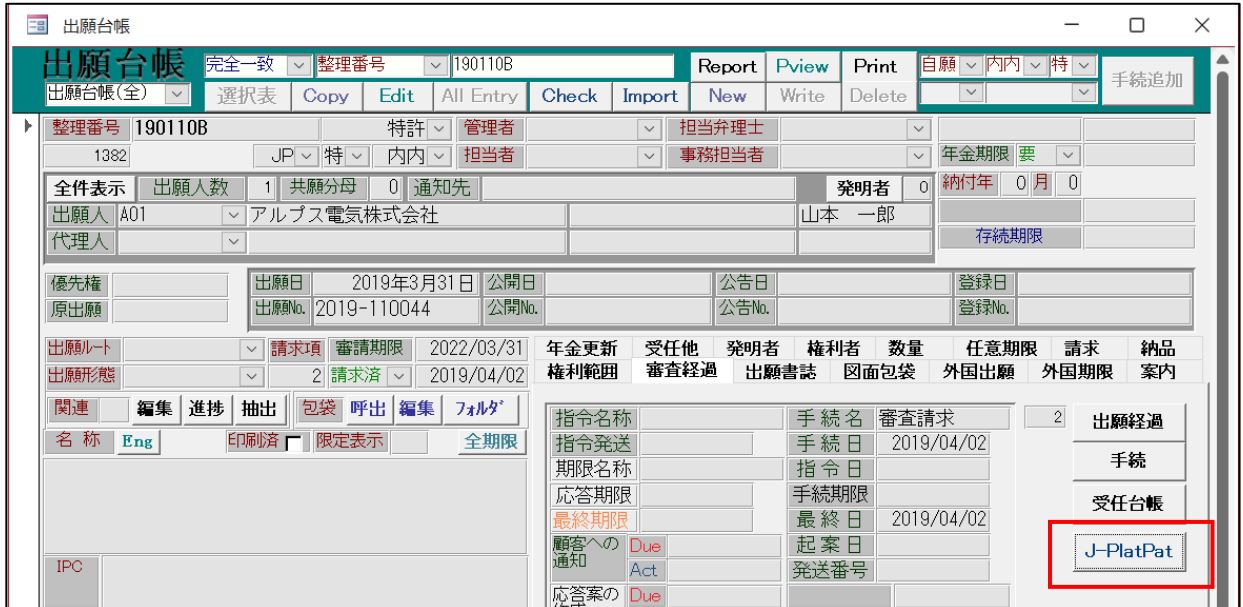

・以下の案内が表示されます。「はい」を選択します。

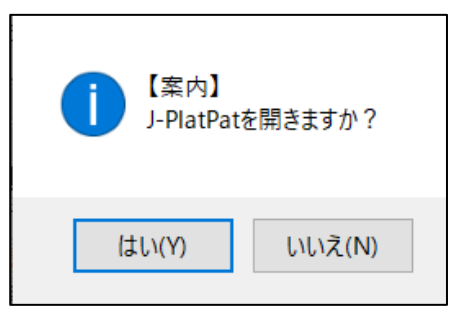

・以下のJPlatPat のURL が開きます。

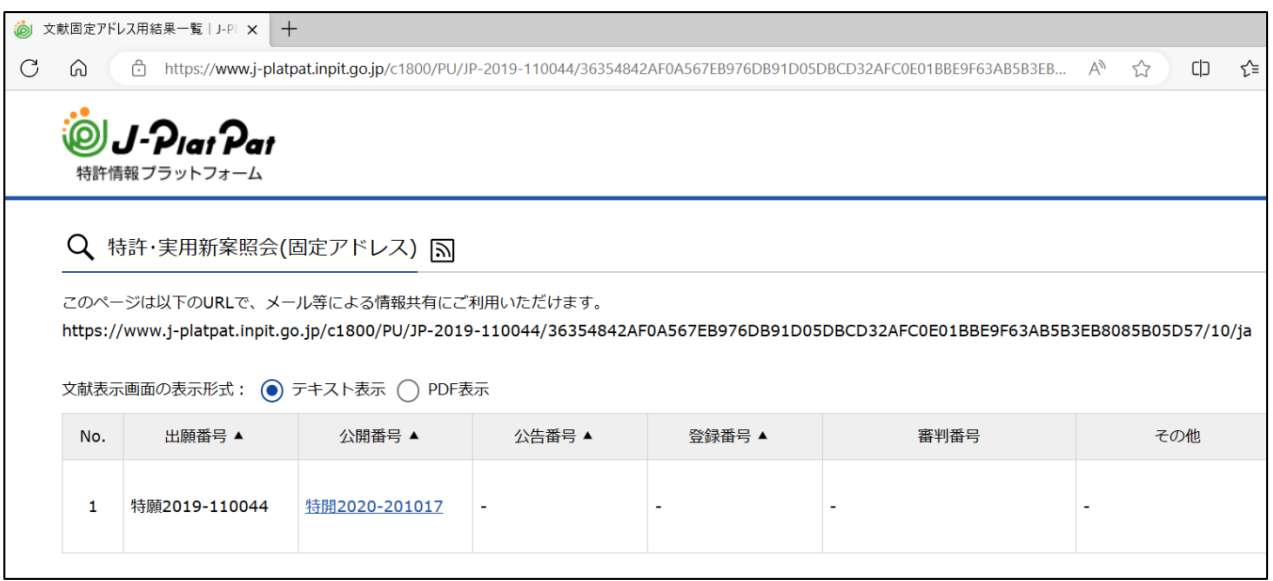

・案件を開けなかった場合は以下のメッセージが表示されます。

国内優先の先の出願で、公開前にみなし取り下げとなった案件等はJPlatPat に登録されませんので、このよう になります。

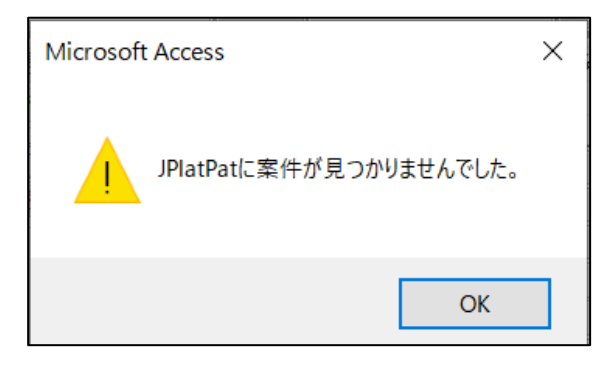

・管理種別の設定

「特許情報取得API」を利用するためには、特許庁へ申請して「ID」「PWD」を取得することが必要です。 ID,PWD 以外は下記のように設定します。

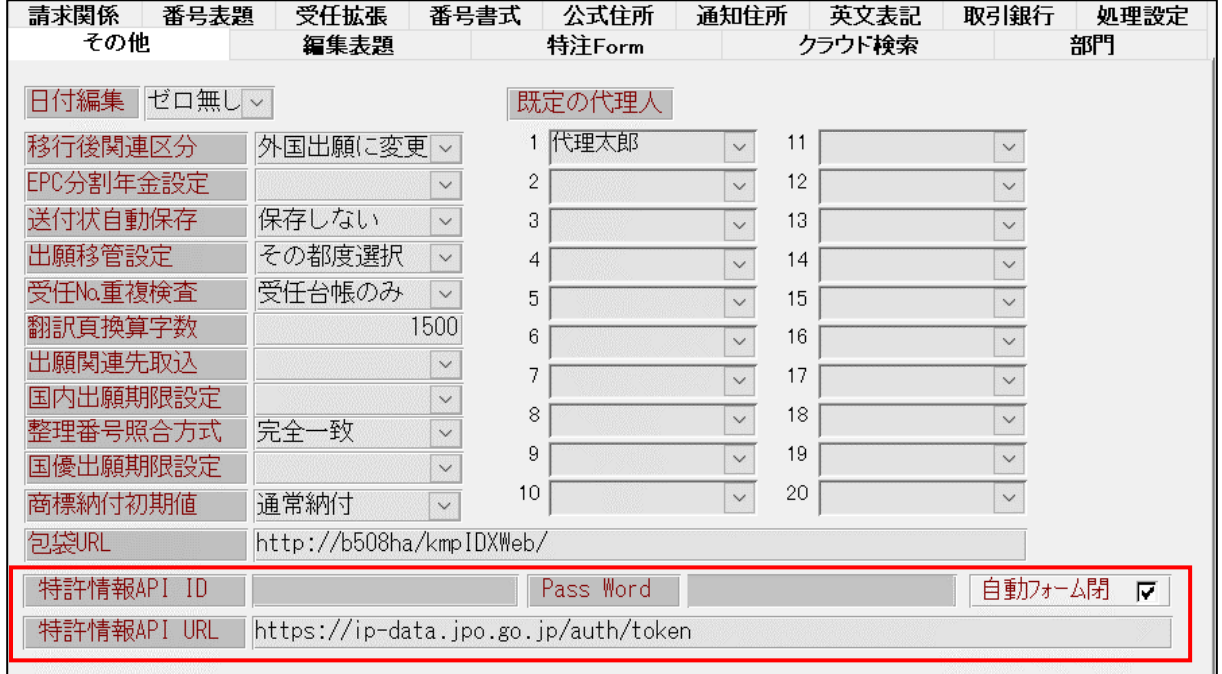

・利用申込書の取得

下記のURL を開いて、利用申込書をダウンロードし申し込みます。

<https://www.jpo.go.jp/system/laws/sesaku/data/api-provision.html>

#### 利用条件等

APIに関する利用条件等はAPI情報提供サイトに掲載の利用規約·利用の手引きを確認してください。

• API情報提供サイト (外部サイトヘリンク)

#### 利用方法

特許、意匠及び商標に関するAPIと、ワン・ポータル・ドシエ情報のAPIとで申し込み先が異なります。

(1) 特許、意匠及び商標に関するAPIの利用を希望される方は、利用申込書に必要事項を入力(利用規約への同意が必要)し、特許情報企画調査班 (PA0630@jpo.go.jp)へ電子メールで送付してください。

その際、メールタイトルは「特許情報取得API利用申込」としてください。追って、特許情報企画調査班から、利用登録に関する確認の連絡を行いま

#### ● 利用申込書 (ワード: 31KB)

(2) ワン・ポータル・ドシエ情報のAPIの利用を希望される方は、利用申込書に必要事項を入力 (利用規約への同意が必要) し、情報技術国際班 (PA0I00@jpo.go.jp) へ電子メールで送付してください。なお、令和5年5月15日現在、ユーザ数が上限に達していますため、今後予定している追 加募集時の先行予約を申し受けています。

その際、メールタイトルは「特許情報取得API利用申込」としてください。追って、情報技術国際班から、利用登録に関する確認の連絡を行います。

• 利用申込書 (ワード: 25KB)

## (3) 外国関連の機能を追加しました

5. 外国年金の印紙代をあらかじめ設定しておくことで、概算額が出力できるようにしました。

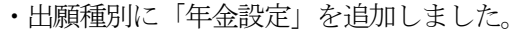

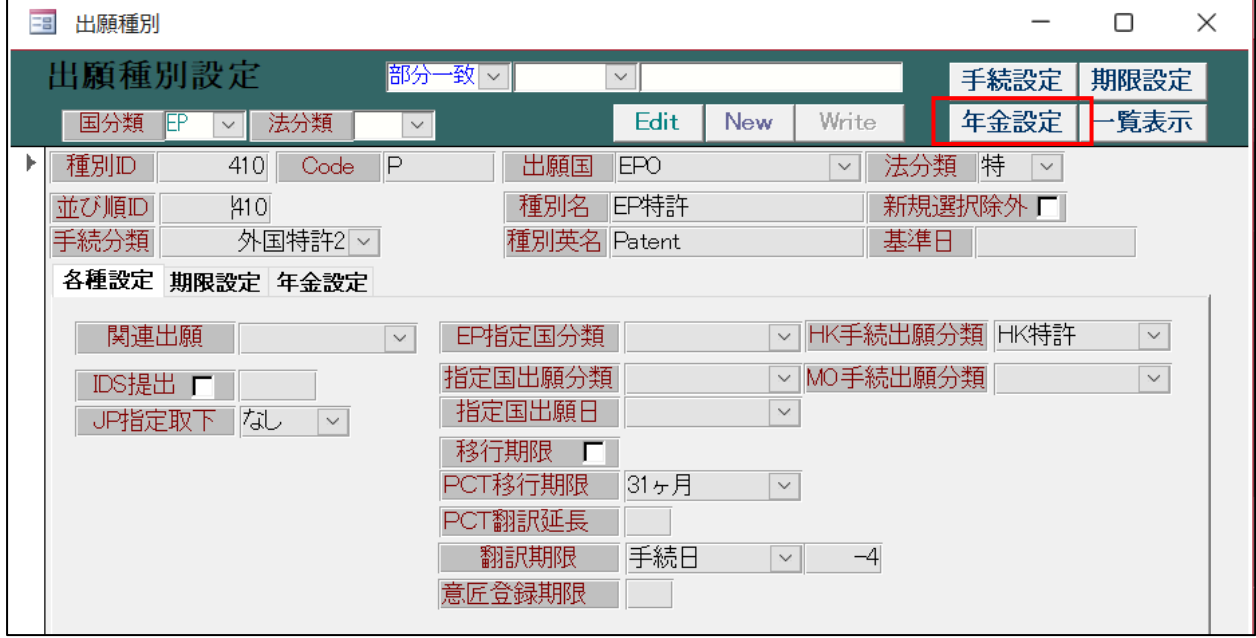

・EP 特許の年金設定の画面です。

通貨・代理人・年度・基本金額・加算金額を設定できます。

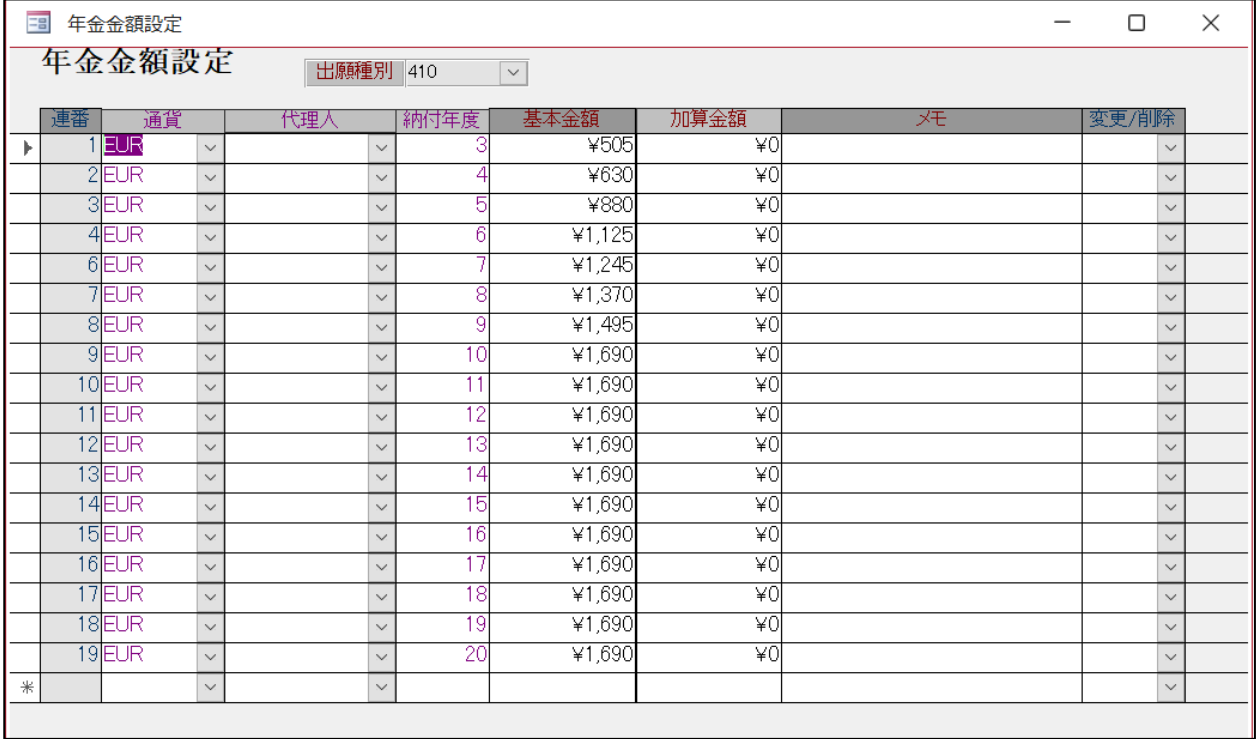

・US 特許/新の年金設定です。

年度は4,8,12 で設定します。

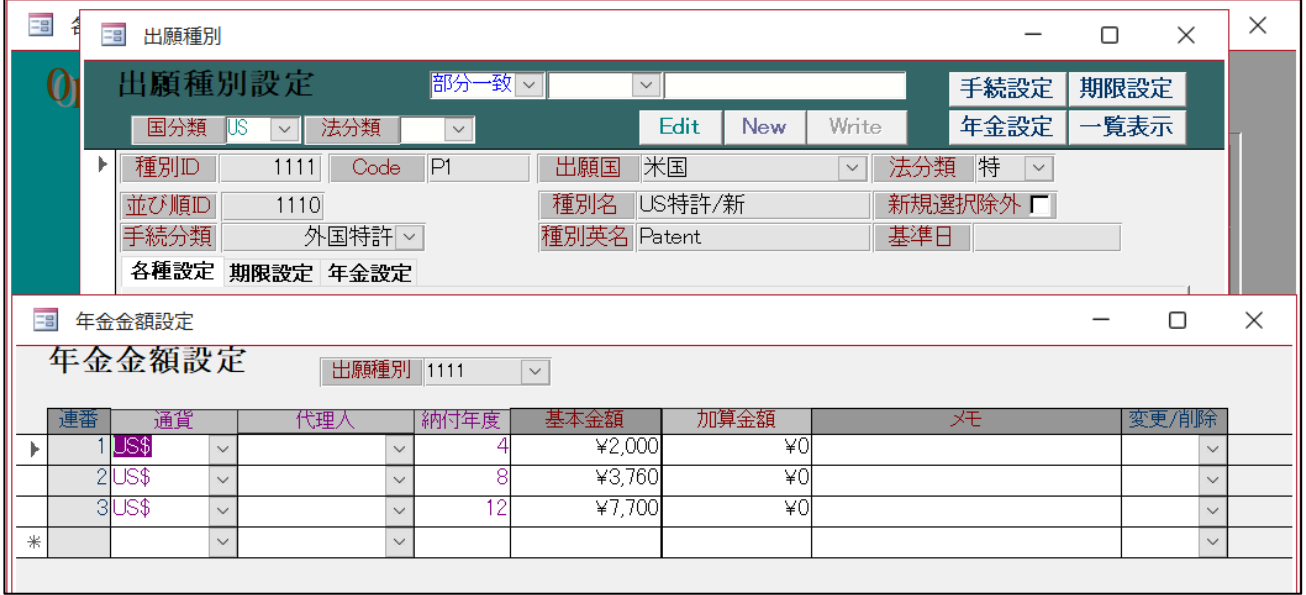

・CN 特許の設定画面です。

通貨はCNY で設定しています。USD で料金設定している場合はUSD での設定も可能です。

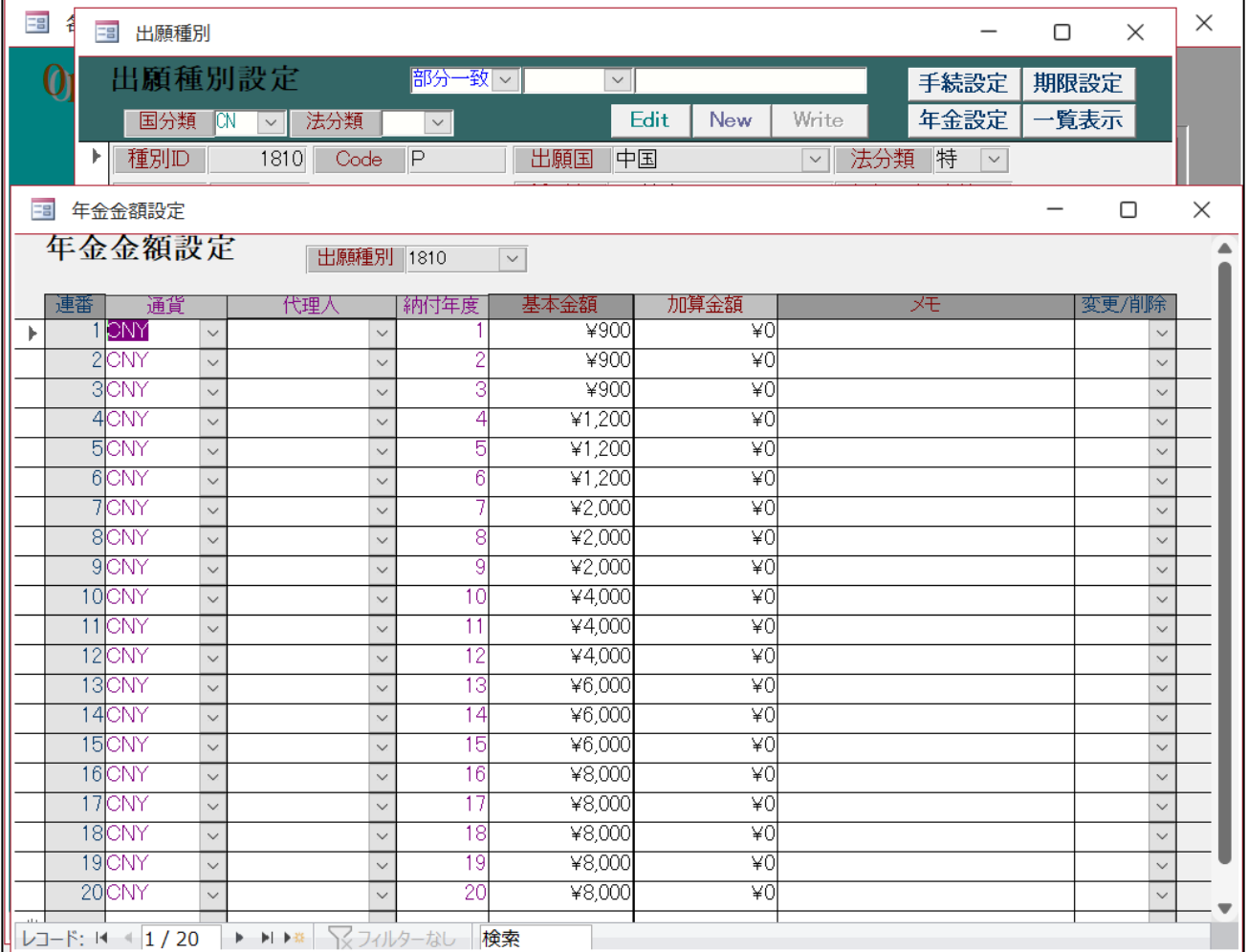

## ・リスト様式の設定です。

「年金期限(外国料金)」を追加しています。

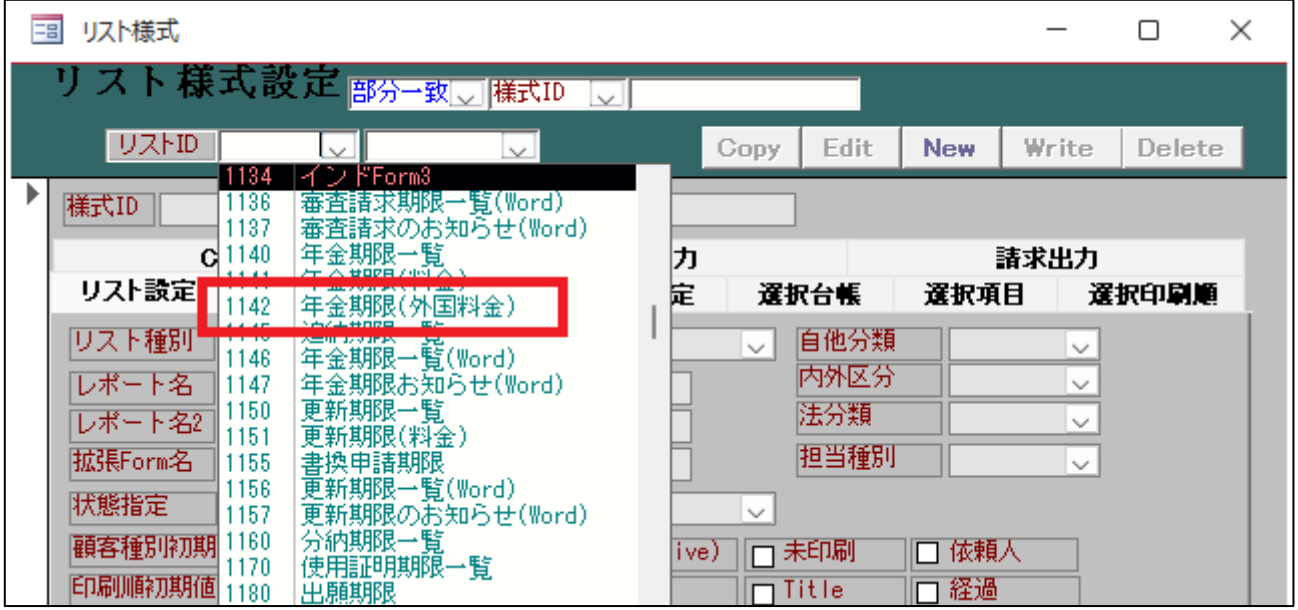

・選択項目の設定です。出力項目を追加しています。

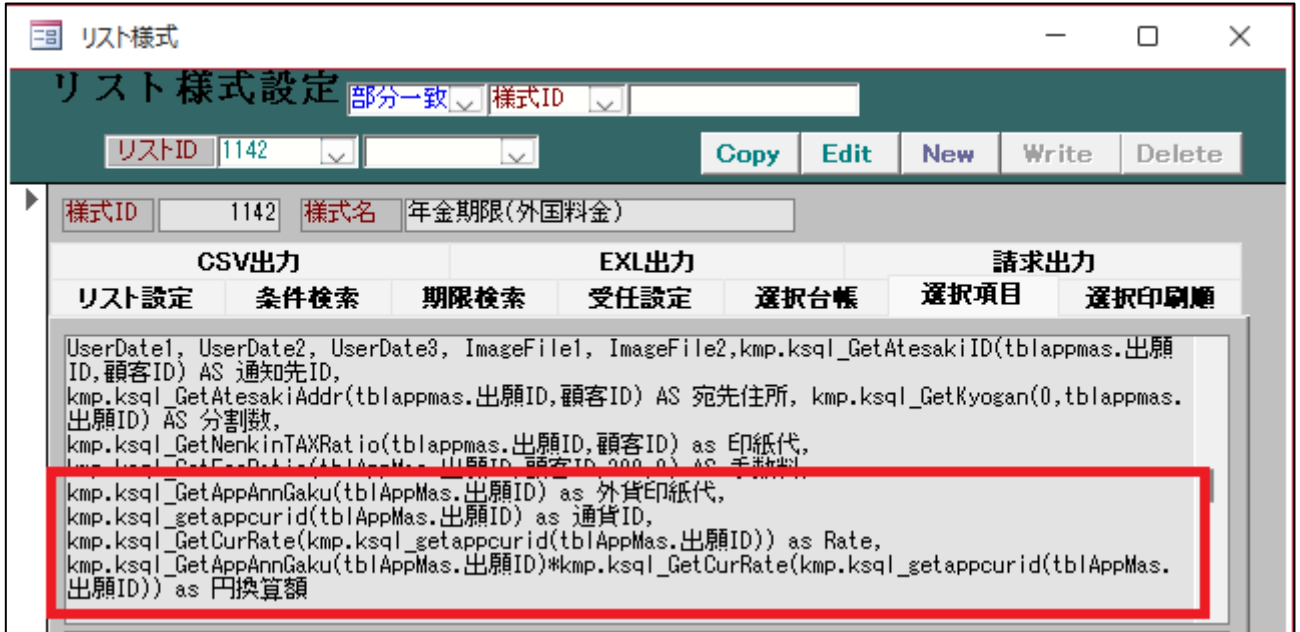

・条件検索での検索です。

「年金期限(外国料金)」を追加しています。

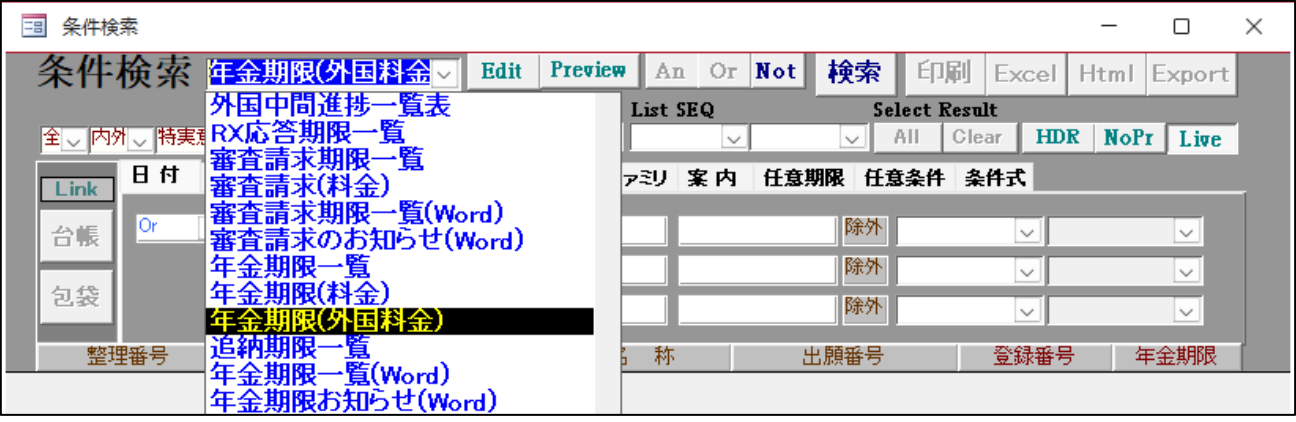

・検索結果の一覧の印刷です。

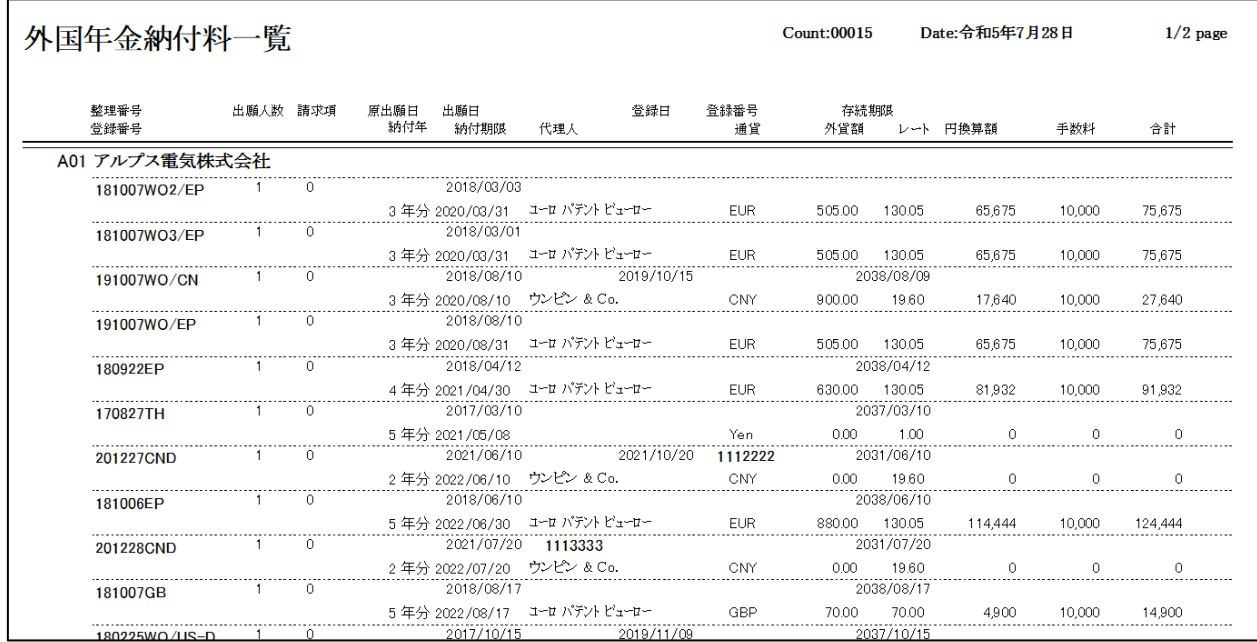

・お知らせの作成です。

「年金期限(外国料金)」を追加しています。

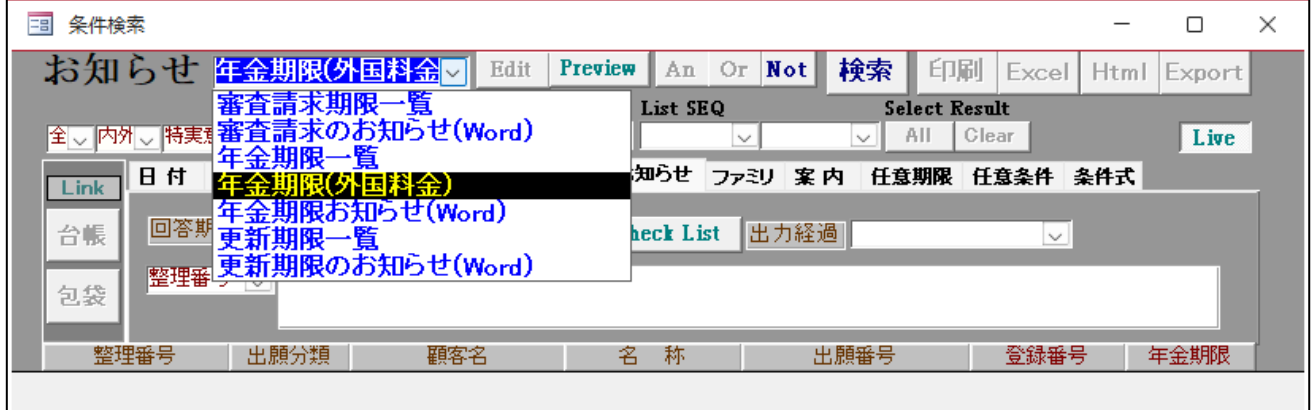

・お知らせの印刷です。

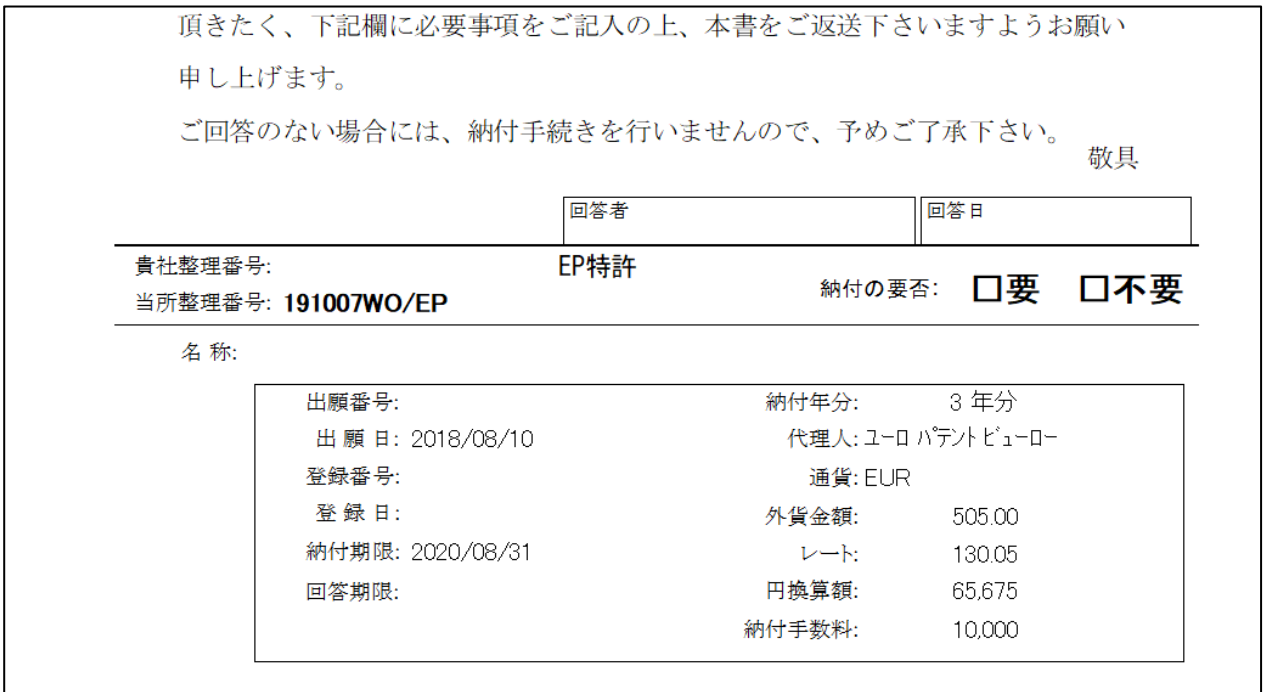

- 6. インドネシア特許の年金期限を出願日の1か月前の1日後に設定できるようにしました。
	- 現在のインドネシア特許の年金起算日の設定は出願日の1か月前の日付にするように「ID 特許型2」を使用 していますが、インドネシアは初日算入のため、さらに1日後を設定できるように、「ID 特許型3」を追加 しました。

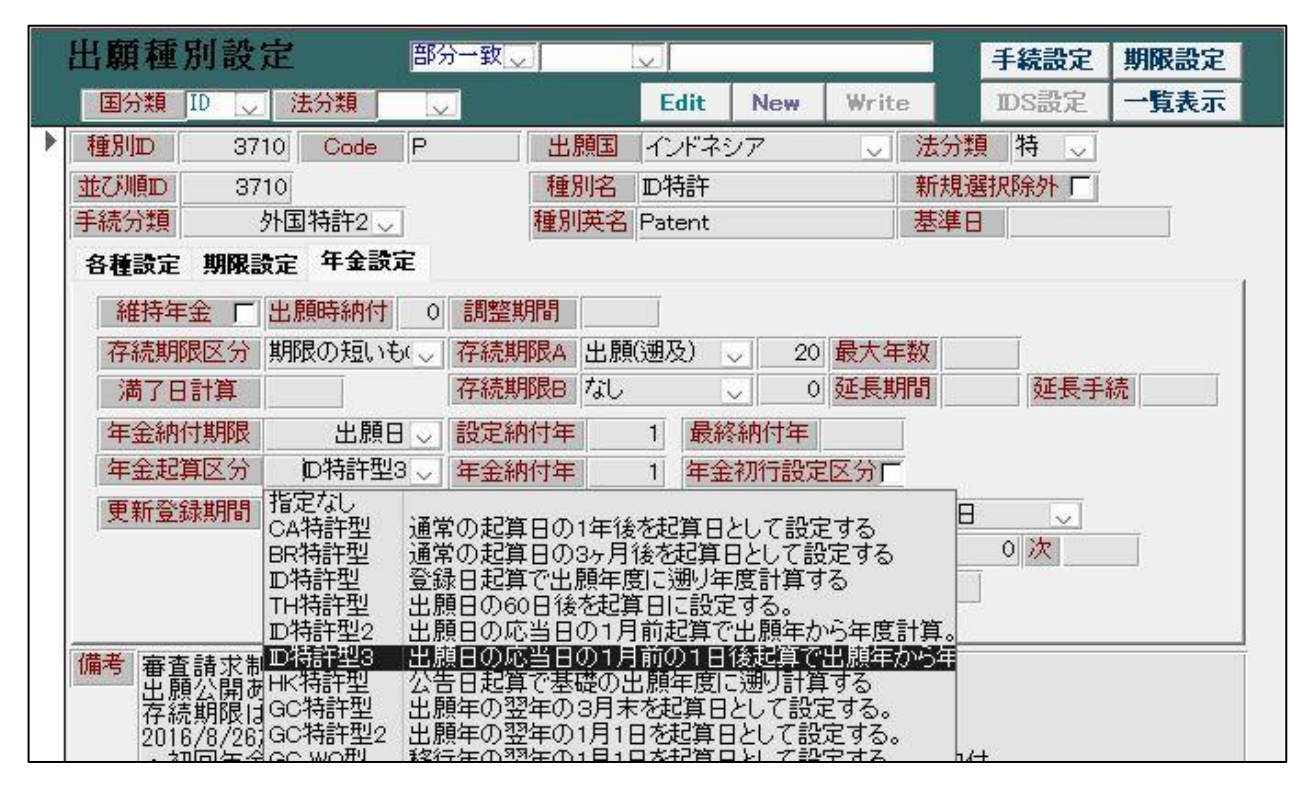

この設定にすると出願手続を入力したときに出願日の1か月前の1日後が年金起算日に設定されます。

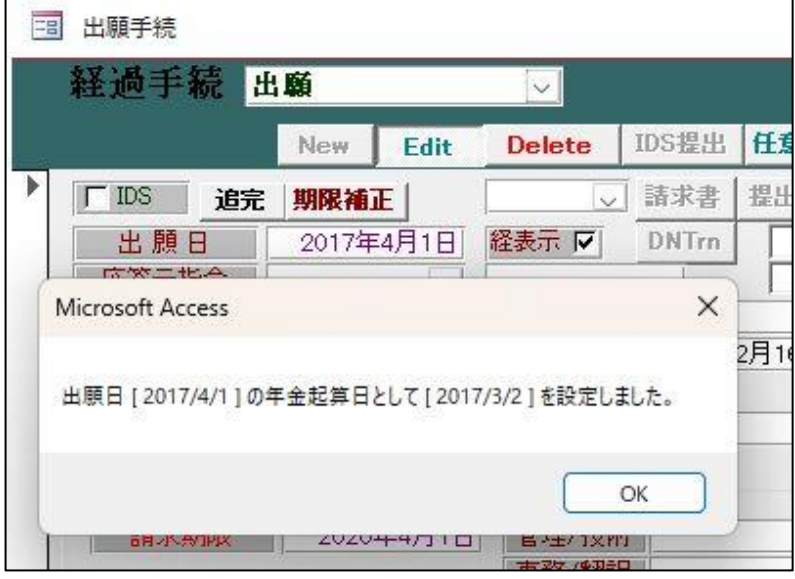

出願日が4月1日の場合、1か月前の1日後である3月2日が年金起算日にセットされます。

その後の年金期限もこの日付を基準に計算されます。

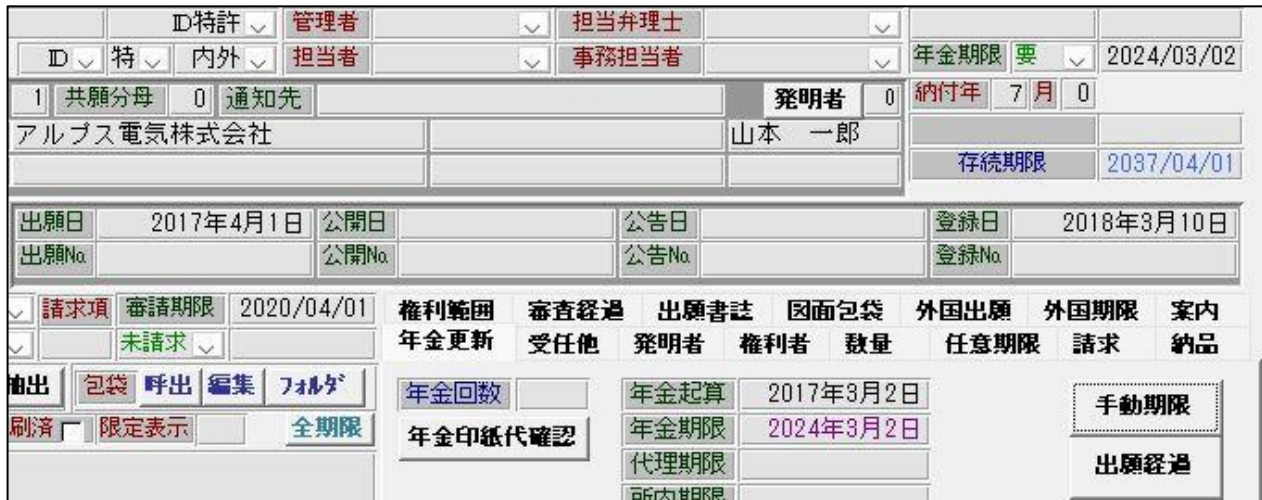

※この設定は変更後に出願手続を行った出願に反映され、過去のデータは更新されません。また、存続期限 は出願日の1日前に設定したいという場合は、「満了日計算」の欄に1を設定することで可能ですが、これ も過去のデータは更新されませんので、バージョンアップ作業時にご相談ください。

#### (4) その他

- 7. yymmdd の書式で出力できる日付拡張の編集コードを追加しました。 PDF ファイル名に{HDM を設定すれば yymmdd の書式でファイル名に請求日を出力することが出来ます。
- 8. 請求書で{kw} KeyWord を使えるようにしました。

前回(890)のバージョンをお申込み頂いておらず、今回のバージョンでインボイス対応の請求書をご希望の場合

1 Kempos 標準のレポート機能を使用して請求書を印刷しているユーザー様は請求書のレイアウト2種類までの カスタマイズをバージョンアップ料金に含めます。

事業者番号の表示場所などにご希望があれば、バージョンアップお申し込み時に既存の請求書にご希望を記載した サンプルをお送りください。

3種類以上の請求書レイアウトをお使いのお客様は、バージョンアップのお申し込み後に、別途レポートの追加カ スタマイズ料金のお見積もりを送らせていただきます。

2 ワードやエクセルのひな型を請求書作成にお使いのユーザー様は事業者番号の編集コード{OLI をひな型に追 加するようにしてください。